# **Remi Documentation**

*Release 1.0.0*

**Davide Rosa**

**Dec 15, 2018**

# **Contents**

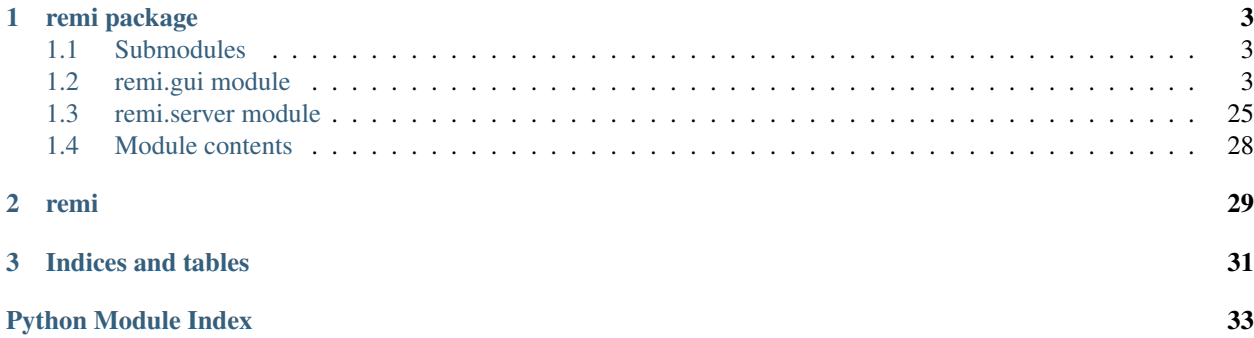

Contents:

# CHAPTER 1

# remi package

### <span id="page-6-3"></span><span id="page-6-1"></span><span id="page-6-0"></span>**1.1 Submodules**

# <span id="page-6-2"></span>**1.2 remi.gui module**

Licensed under the Apache License, Version 2.0 (the "License"); you may not use this file except in compliance with the License. You may obtain a copy of the License at

<http://www.apache.org/licenses/LICENSE-2.0>

Unless required by applicable law or agreed to in writing, software distributed under the License is distributed on an "AS IS" BASIS, WITHOUT WARRANTIES OR CONDITIONS OF ANY KIND, either express or implied. See the License for the specific language governing permissions and limitations under the License.

```
class remi.gui.BODY(*args, **kwargs)
    Bases: remi.gui.Widget
    EVENT_ONERROR = 'onerror'
    EVENT_ONLOAD = 'onload'
    EVENT_ONONLINE = 'ononline'
    EVENT_ONPAGEHIDE = 'onpagehide'
    EVENT_ONPAGESHOW = 'onpageshow'
    EVENT_ONRESIZE = 'onresize'
    onerror(message, source, lineno, colno)
        Called when an error occurs.
    onload()
        Called when page gets loaded.
    ononline()
    onpagehide()
```
<span id="page-7-0"></span>**onpageshow**()

**onresize**(*width*, *height*)

**class** remi.gui.**Button**(*text="*, *\*args*, *\*\*kwargs*) Bases: [remi.gui.Widget](#page-23-0), remi.gui.\_MixinTextualWidget

The Button widget. Have to be used in conjunction with its event onclick. Use Widget.onclick.connect in order to register the listener.

**class** remi.gui.**CheckBox**(*checked=False*, *user\_data="*, *\*\*kwargs*) Bases: [remi.gui.Input](#page-13-0)

check box widget useful as numeric input field implements the onchange event.

**get\_value**()

Returns

Return type bool

**onchange**(*value*)

set value (*checked*, *update*  $ui=1$ )

```
class remi.gui.CheckBoxLabel(label=", checked=False, user_data=", **kwargs)
```
Bases: [remi.gui.Widget](#page-23-0)

**onchange**(*widget*, *value*)

```
set_on_change_listener(callback, *userdata)
```
Registers the listener For backward compatibility Suggested new dialect event.connect(callback, \*userdata)

```
class remi.gui.ClassEventConnector(event_source_instance, event_name,
                                  event_method_bound)
```
Bases: object

This class allows to manage the events. Decorating a method with *decorate\_event* decorator The method gets the \_\_is\_event flag. At runtime, the methods that has this flag gets replaced by a ClassEventConnector. This class overloads the call method, where the event method is called, and after that the listener method is called too.

**connect**(*callback*, *\*userdata*)

The callback and userdata gets stored, and if there is some javascript to add the js code is appended as attribute for the event source

```
class remi.gui.ColorPicker(default_value='#995500', **kwargs)
    Bases: remi.gui.Input
```
**class** remi.gui.**Date**(*default\_value='2015-04-13'*, *\*\*kwargs*) Bases: [remi.gui.Input](#page-13-0)

**class** remi.gui.**DropDown**(*\*args*, *\*\*kwargs*) Bases: remi.qui.Widget

> Drop down selection widget. Implements the onchange(value) event. Register a listener for its selection change by means of the function DropDown.onchange.connect.

```
append(value, key=")
```
Adds a child widget, generating and returning a key if not provided

In order to access to the specific child in this way widget.children[key].

Parameters

- <span id="page-8-2"></span>• **value** ([Widget](#page-23-0), or iterable of Widgets) – The child to be appended. In case of a dictionary, each item's key is used as 'key' param for the single append.
- **key**  $(str)$  The unique string identifier for the child. Ignored in case of iterable 'value' param.

#### Returns

a key used to refer to the child for all future interaction, or a list of keys in case of an iterable 'value' param

#### Return type str

#### **empty**()

remove all children from the widget

#### **get\_item**()

Returns The selected item or None.

Return type *[DropDownItem](#page-8-0)*

#### **get\_key**()

Returns The unique string identifier of the selected item or None.

Return type str

**get\_value**()

Returns The value of the selected item or None.

Return type str

```
classmethod new_from_list(items, **kwargs)
```
**onchange**(*value*) Called when a new DropDownItem gets selected.

**select\_by\_key**(*key*) Selects an item by its unique string identifier.

**Parameters**  $\textbf{key}(str)$  **– Unique string identifier of the DropDownItem that have to be selected.** 

#### **select\_by\_value**(*value*)

Selects a DropDownItem by means of the contained text-

**Parameters value**  $(str)$  – Textual content of the DropDownItem that have to be selected.

#### **set\_on\_change\_listener**(*callback*, *\*userdata*)

Registers the listener For backward compatibility Suggested new dialect event.connect(callback, \*userdata)

**set\_value**(*value*)

<span id="page-8-0"></span>**class** remi.gui.**DropDownItem**(*text*, *\*args*, *\*\*kwargs*) Bases: [remi.gui.Widget](#page-23-0), remi.gui.\_MixinTextualWidget

item widget for the DropDown

**get\_value**()

**set\_value**(*text*)

```
class remi.gui.EventSource(*args, **kwargs)
```
Bases: object

**setup\_event\_methods**()

```
class remi.gui.FileDownloader(text, filename, path_separator='/', *args, **kwargs)
    Bases: remi.gui.Widget, remi.gui._MixinTextualWidget
```
FileDownloader widget. Allows to start a file download.

#### **download**()

```
class remi.gui.FileFolderItem(text, is_folder=False, **kwargs)
    Bases: remi.gui.Widget
```
FileFolderItem widget for the FileFolderNavigator

**get\_text**()

**onclick**(*widget*) Called when the Widget gets clicked by the user with the left mouse button.

**onselection**(*widget*)

```
set_on_click_listener(callback, *userdata)
```
Registers the listener For backward compatibility Suggested new dialect event.connect(callback, \*userdata)

```
set_on_selection_listener(callback, *userdata)
```
Registers the listener For backward compatibility Suggested new dialect event.connect(callback, \*userdata)

**set\_selected**(*selected*)

**set\_text**(*t*)

```
class remi.gui.FileFolderNavigator(multiple_selection, selection_folder, allow_file_selection,
```
*allow\_folder\_selection*, *\*\*kwargs*)

Bases: [remi.gui.Widget](#page-23-0)

FileFolderNavigator widget.

**chdir**(*directory*)

**dir\_go**(*widget*)

**dir\_go\_back**(*widget*)

```
get_selected_filefolders()
```
**get\_selection\_list**()

**on\_folder\_item\_click**(*folderitem*)

**on\_folder\_item\_selected**(*folderitem*)

**populate\_folder\_items**(*directory*)

**class** remi.gui.**FileSelectionDialog**(*title='File dialog'*, *message='Select files and folders'*, *multiple\_selection=True*, *selection\_folder='.'*, *allow\_file\_selection=True*, *allow\_folder\_selection=True*, *\*\*kwargs*)

Bases: [remi.gui.GenericDialog](#page-10-0)

file selection dialog, it opens a new webpage allows the OK/CANCEL functionality implementing the "confirm\_value" and "cancel\_dialog" events.

```
confirm_value(widget)
```
event called pressing on OK button. propagates the string content of the input field

<span id="page-10-1"></span>**set\_on\_confirm\_value\_listener**(*callback*, *\*userdata*)

Registers the listener For backward compatibility Suggested new dialect event.connect(callback, \*userdata)

- **class** remi.gui.**FileUploader**(*savepath='./'*, *multiple\_selection\_allowed=False*, *\*args*, *\*\*kwargs*) Bases: [remi.gui.Widget](#page-23-0)
	- FileUploader widget: allows to upload multiple files to a specified folder. implements the onsuccess and onfailed events.

**ondata**(*filedata*, *filename*)

**onfailed**(*filename*)

**onsuccess**(*filename*)

#### **set\_on\_data\_listener**(*callback*, *\*userdata*)

Registers the listener For backward compatibility Suggested new dialect event.connect(callback, \*userdata)

#### **set\_on\_failed\_listener**(*callback*, *\*userdata*)

Registers the listener For backward compatibility Suggested new dialect event.connect(callback, \*userdata)

#### **set\_on\_success\_listener**(*callback*, *\*userdata*)

Registers the listener For backward compatibility Suggested new dialect event.connect(callback, \*userdata)

<span id="page-10-0"></span>**class** remi.gui.**GenericDialog**(*title="*, *message="*, *\*args*, *\*\*kwargs*)

Bases: remi.qui.Widget

Generic Dialog widget. It can be customized to create personalized dialog windows. You can setup the content adding content widgets with the functions add\_field or add\_field\_with\_label. The user can confirm or dismiss the dialog with the common buttons Cancel/Ok. Each field added to the dialog can be retrieved by its key, in order to get back the edited value. Use the function

get\_field(key) to retrieve the field.

The Ok button emits the 'confirm\_dialog' event. Register the listener to it with set\_on\_confirm\_dialog\_listener. The Cancel button emits the 'cancel\_dialog' event. Register the listener to it with set\_on\_cancel\_dialog\_listener.

#### **add\_field**(*key*, *field*)

Adds a field to the dialog with a unique identifier.

Note: You can access to the fields content calling the function GenericDialog.get\_field(key).

#### **Parameters**

- **key**  $(str)$  The unique identifier for the field.
- field ([Widget](#page-23-0)) The widget to be added to the dialog, TextInput or any Widget for example.

#### **add\_field\_with\_label**(*key*, *label\_description*, *field*)

Adds a field to the dialog together with a descriptive label and a unique identifier.

Note: You can access to the fields content calling the function GenericDialog.get\_field(key).

#### **Parameters**

- **key**  $(str)$  The unique identifier for the field.
- **label\_description** (str) The string content of the description label.
- **field** ([Widget](#page-23-0)) The instance of the field Widget. It can be for example a TextInput or maybe
- **custom widget.** (a) –

#### <span id="page-11-0"></span>**cancel\_dialog**(*emitter*)

Event generated by the Cancel button click.

#### **confirm\_dialog**(*emitter*)

Event generated by the OK button click.

#### **get\_field**(*key*)

**Parameters**  $\textbf{key}(str)$  – The unique string identifier of the required field.

Returns Widget field instance added previously with methods GenericDialog.add\_field or GenericDialog.add\_field\_with\_label.

#### **hide**()

#### **set\_on\_cancel\_dialog\_listener**(*callback*, *\*userdata*)

Registers the listener For backward compatibility Suggested new dialect event.connect(callback, \*userdata)

#### **set\_on\_confirm\_dialog\_listener**(*callback*, *\*userdata*)

Registers the listener For backward compatibility Suggested new dialect event.connect(callback, \*userdata)

**show**(*base\_app\_instance*)

```
class remi.gui.GenericObject(filename, **kwargs)
```
Bases: [remi.gui.Widget](#page-23-0)

GenericObject widget - allows to show embedded object like pdf,swf..

#### **class** remi.gui.**GridBox**(*\*args*, *\*\*kwargs*)

Bases: [remi.gui.Widget](#page-23-0)

It contains widgets automatically aligning them to the grid. Does not permit children absolute positioning.

In order to add children to this container, use the append(child, key) function. The key have to be string and determines the children positioning in the layout.

Note: If you would absolute positioning, use the Widget container instead.

```
append(value, key=")
```
Adds a child widget, generating and returning a key if not provided

In order to access to the specific child in this way widget.children[key].

#### Parameters

- **value** ([Widget](#page-23-0), or iterable of Widgets) The child to be appended. In case of a dictionary, each item's key is used as 'key' param for the single append.
- **key**  $(str)$  The unique string identifier for the child. Ignored in case of iterable 'value' param. The key have to correspond to a an element provided in the 'define\_grid' method param.

#### Returns

a key used to refer to the child for all future interaction, or a list of keys in case of an iterable 'value' param

#### Return type str

```
define_grid(matrix)
```
Populates the Table with a list of tuples of strings.

**Parameters matrix**  $(iist)$  – list of iterables of strings (lists or something else). Items in the matrix have to correspond to a key for the children.

```
remove_child(child)
```
Removes a child instance from the Tag's children.

**Parameters child** ([Tag](#page-20-0)) – The child to be removed.

```
set_column_gap(value)
```
Sets the gap value between columns

Parameters value (int or str) – gap value (i.e. 10 or "10px")

```
set_column_sizes(values)
```
Sets the size value for each column

Parameters **values** (*iterable of int or str*) – values are treated as percentage.

**set\_row\_gap**(*value*)

Sets the gap value between rows

Parameters **value** (int or str) – gap value (i.e. 10 or "10px")

**set\_row\_sizes**(*values*) Sets the size value for each row

Parameters **values** (*iterable of int or str*) – values are treated as percentage.

<span id="page-12-0"></span>**class** remi.gui.**HBox**(*\*args*, *\*\*kwargs*) Bases: [remi.gui.Widget](#page-23-0)

The purpose of this widget is to automatically horizontally aligning the widgets that are appended to it.

Does not permit children absolute positioning.

In order to add children to this container, use the append(child, key) function. The key have to be numeric and determines the children order in the layout.

Note: If you would absolute positioning, use the Widget container instead.

```
append(value, key=")
```
It allows to add child widgets to this. The key allows to access the specific child in this way widget.children[key]. The key have to be numeric and determines the children order in the layout.

#### Parameters

- **value** ([Widget](#page-23-0)) Child instance to be appended.
- **key**  $(str)$  Unique identifier for the child. If key.isdigit()==True '0' '1'.. the value determines the order
- **the layout** (in) –
- **class** remi.gui.**HEAD**(*title*, *\*args*, *\*\*kwargs*)

Bases: [remi.gui.Tag](#page-20-0)

#### **repr**(*changed\_widgets=None*)

It is used to automatically represent the object to HTML format packs all the attributes, children and so on.

**Parameters changed\_widgets** (dict) – A dictionary containing a collection of tags that have to be updated. The tag that have to be updated is the key, and the value is its textual repr.

<span id="page-13-1"></span>**set internal is** (*net interface ip*, *pending messages queue length*, *websocket\_timeout\_timer\_ms*)

**set\_title**(*title*)

**class** remi.gui.**HTML**(*\*args*, *\*\*kwargs*)

Bases: [remi.gui.Tag](#page-20-0)

**repr**(*changed\_widgets=None*)

It is used to automatically represent the object to HTML format packs all the attributes, children and so on.

Parameters **changed\_widgets** (dict) – A dictionary containing a collection of tags that have to be updated. The tag that have to be updated is the key, and the value is its textual repr.

**class** remi.gui.**Image**(*filename*, *\*args*, *\*\*kwargs*) Bases: remi.qui.Widget

image widget.

**set\_image**(*filename*)

**Parameters**  $\text{filename}(str)$  **– an url to an image** 

<span id="page-13-0"></span>**class** remi.gui.**Input**(*input\_type="*, *default\_value="*, *\*args*, *\*\*kwargs*) Bases: remi.qui.Widget

```
get_value()
```
returns the new text value.

**onchange**(*value*)

```
set_on_change_listener(callback, *userdata)
```
Registers the listener For backward compatibility Suggested new dialect event.connect(callback, \*userdata)

```
set_read_only(readonly)
```

```
set_value(value)
```

```
class remi.gui.InputDialog(title='Title', message='Message', initial_value=", *args, **kwargs)
     Bases: remi.qui.GenericDialog
```
Input Dialog widget. It can be used to query simple and short textual input to the user. The user can confirm or dismiss the dialog with the common buttons Cancel/Ok. The Ok button click or the ENTER key pression emits the 'confirm\_dialog' event. Register the listener to it with set\_on\_confirm\_dialog\_listener. The Cancel button emits the 'cancel\_dialog' event. Register the listener to it with set\_on\_cancel\_dialog\_listener.

```
confirm_value(widget)
```
Event called pressing on OK button.

```
on_keydown_listener(widget, value, keycode)
    event called pressing on ENTER key.
```
propagates the string content of the input field

```
set_on_confirm_value_listener(callback, *userdata)
```
Registers the listener For backward compatibility Suggested new dialect event.connect(callback, \*userdata)

```
class remi.gui.Label(text, *args, **kwargs)
```
Bases: remi.qui.Widget, remi.qui. MixinTextualWidget

<span id="page-14-1"></span>Non editable text label widget. Set its content by means of set text function, and retrieve its content with the function get\_text.

```
class remi.gui.Link(url, text, open_new_window=True, *args, **kwargs)
    Bases: remi.gui.Widget, remi.gui._MixinTextualWidget
```
**get\_url**()

<span id="page-14-0"></span>**class** remi.gui.**ListItem**(*text*, *\*args*, *\*\*kwargs*)

Bases: remi.qui.Widget, remi.qui. MixinTextualWidget

List item widget for the ListView.

ListItems are characterized by a textual content. They can be selected from the ListView. Do NOT manage directly its selection by registering set\_on\_click\_listener, use instead the events of the ListView.

**get\_value**()

Returns The text content of the ListItem

#### Return type str

```
class remi.gui.ListView(selectable=True, *args, **kwargs)
    Bases: remi.qui.Widget
```
List widget it can contain ListItems. Add items to it by using the standard append(item, key) function or generate a filled list from a string list by means of the function new\_from\_list. Use the list in conjunction of its onselection event. Register a listener with ListView.onselection.connect.

```
append(value, key=")
```
Appends child items to the ListView. The items are accessible by list.children[key].

#### Parameters

- **value** ([ListItem](#page-14-0), or iterable of ListItems) The child to be appended. In case of a dictionary, each item's key is used as 'key' param for the single append.
- **key**  $(s \, t)$  The unique string identifier for the child. Ignored in case of iterable 'value' param.

#### **empty**()

Removes all children from the list

**get\_item**()

Returns The selected item or None

Return type *[ListItem](#page-14-0)*

```
get_key()
```
Returns The key of the selected item or None if no item is selected.

```
Return type str
```
**get\_value**()

Returns The value of the selected item or None

Return type str

```
classmethod new_from_list(items, **kwargs)
    Populates the ListView with a string list.
```
**Parameters items**  $(llist)$  – list of strings to fill the widget with.

```
onselection(widget)
```
Called when a new item gets selected in the list.

**select\_by\_key**(*key*)

Selects an item by its key.

**Parameters**  $\textbf{key}(str)$  – The unique string identifier of the item that have to be selected.

**select\_by\_value**(*value*)

Selects an item by the text content of the child.

**Parameters value**  $(str)$  – Text content of the item that have to be selected.

```
set_on_selection_listener(callback, *userdata)
```
Registers the listener For backward compatibility Suggested new dialect event.connect(callback, \*userdata)

**set\_value**(*value*)

```
class remi.gui.Menu(*args, **kwargs)
    Bases: remi.gui.Widget
```
Menu widget can contain MenuItem.

```
class remi.gui.MenuBar(*args, **kwargs)
    Bases: remi.gui.Widget
```

```
class remi.gui.MenuItem(text, *args, **kwargs)
    Bases: remi.qui.Widget, remi.qui. MixinTextualWidget
```
MenuItem widget can contain other MenuItem.

```
append(value, key=")
```
Adds a child widget, generating and returning a key if not provided

In order to access to the specific child in this way widget.children[key].

#### **Parameters**

- **value** ([Widget](#page-23-0), or iterable of Widgets) The child to be appended. In case of a dictionary, each item's key is used as 'key' param for the single append.
- **key**  $(str)$  The unique string identifier for the child. Ignored in case of iterable 'value' param.

#### Returns

a key used to refer to the child for all future interaction, or a list of keys in case of an iterable 'value' param

#### Return type str

```
class remi.gui.Progress(value=0, _max=100, *args, **kwargs)
    remi.gui.Widget
```
Progress bar widget.

**set\_max**(*\_max*)

**Parameters max**  $(int)$  – The maximum progress value.

**set\_value**(*value*)

Parameters **value** (int) – The actual progress value.

```
class remi.gui.Slider(default_value=", min=0, max=10000, step=1, **kwargs)
     Bases: remi.qui.Input
```
<span id="page-16-0"></span>**oninput**(*value*)

**set\_oninput\_listener**(*callback*, *\*userdata*)

Registers the listener For backward compatibility Suggested new dialect event.connect(callback, \*userdata)

**class** remi.gui.**SpinBox**(*default\_value=100*, *min\_value=100*, *max\_value=5000*, *step=1*, *allow\_editing=True*, *\*\*kwargs*)

Bases: [remi.gui.Input](#page-13-0)

spin box widget useful as numeric input field implements the onchange event.

**class** remi.gui.**Svg**(*width*, *height*, *\*args*, *\*\*kwargs*) Bases: remi.qui.Widget

svg widget - is a container for graphic widgets such as SvgCircle, SvgLine and so on.

```
set \mathbf{viewbox}(x, y, w, h)
```
Sets the origin and size of the viewbox, describing a virtual view area.

#### Parameters

- $\mathbf{x}$  (int) x coordinate of the viewbox origin
- $\mathbf{y}$  (int) y coordinate of the viewbox origin
- $w$  (int) width of the viewbox
- $h$  (*int*) height of the viewbox

**class** remi.gui.**SvgCircle**(*x*, *y*, *radius*, *\*args*, *\*\*kwargs*) Bases: [remi.gui.SvgShape](#page-17-0)

svg circle - a circle represented filled and with a stroke.

**set\_position**(*x*, *y*) Sets the circle position.

#### Parameters

- $\mathbf{x}$  (int) the x coordinate
- $\mathbf{y}$  (int) the y coordinate

**set\_radius**(*radius*) Sets the circle radius.

#### Parameters **radius** (int) – the circle radius

**class** remi.gui.**SvgGroup**(*x*, *y*, *\*args*, *\*\*kwargs*) Bases: [remi.gui.SvgShape](#page-17-0)

svg group widget.

- **class** remi.gui.**SvgLine**(*x1*, *y1*, *x2*, *y2*, *\*args*, *\*\*kwargs*) Bases: [remi.gui.Widget](#page-23-0)
	- **set\_coords**(*x1*, *y1*, *x2*, *y2*)
	- **set\_p1**(*x1*, *y1*)

**set\_p2**(*x2*, *y2*)

**set\_stroke**(*width=1*, *color='black'*)

```
class remi.gui.SvgPath(path_value, *args, **kwargs)
    Bases: remi.gui.Widget
```
<span id="page-17-1"></span>**add\_arc**(*x*, *y*, *rx*, *ry*, *x\_axis\_rotation*, *large\_arc\_flag*, *sweep\_flag*)

**add\_position**(*x*, *y*)

**set\_fill**(*color='black'*) Sets the fill color.

**Parameters**  $\text{color}(str)$  – stroke color

**set\_stroke**(*width=1*, *color='black'*) Sets the stroke properties.

Parameters

- $width (int) stroke width$
- **color** (str) stroke color
- **class** remi.gui.**SvgPolyline**(*\_maxlen=None*, *\*args*, *\*\*kwargs*) Bases: [remi.gui.Widget](#page-23-0)

**add\_coord**(*x*, *y*)

**set\_stroke**(*width=1*, *color='black'*)

**class** remi.gui.**SvgRectangle**(*x*, *y*, *w*, *h*, *\*args*, *\*\*kwargs*) Bases: [remi.gui.SvgShape](#page-17-0)

svg rectangle - a rectangle represented filled and with a stroke.

set  $size(w, h)$ Sets the rectangle size.

#### Parameters

- $\mathbf{w}$  (int) width of the rectangle
- $h$  (int) height of the rectangle
- <span id="page-17-0"></span>**class** remi.gui.**SvgShape**(*x*, *y*, *\*args*, *\*\*kwargs*) Bases: remi.qui.Widget

svg shape generic widget. Consists of a position, a fill color and a stroke.

```
set_fill(color='black')
     Sets the fill color.
```
**Parameters**  $\text{color}(str)$  **– stroke color** 

**set\_position**(*x*, *y*) Sets the shape position.

Parameters

- $\mathbf{x}$  (int) the x coordinate
- $\mathbf{y}$  (int) the y coordinate

**set\_stroke**(*width=1*, *color='black'*) Sets the stroke properties.

#### Parameters

- $width (int) stroke width$
- **color** (str) stroke color

```
class remi.gui.SvgText(x, y, text, *args, **kwargs)
    Bases: remi.gui.SvgShape, remi.gui._MixinTextualWidget
```
**class** remi.gui.**TabBox**(*\*args*, *\*\*kwargs*) Bases: [remi.gui.Widget](#page-23-0)

**add\_tab**(*widget*, *name*, *tab\_cb*)

**select\_by\_index**(*index*) shows a tab identified by its index

**select\_by\_name**(*name*) shows a tab identified by the name

- **select\_by\_widget**(*widget*) shows a tab identified by the contained widget
- <span id="page-18-0"></span>**class** remi.gui.**Table**(*\*args*, *\*\*kwargs*) Bases: remi.qui.Widget

table widget - it will contains TableRow

```
append(value, key=")
```
Adds a child widget, generating and returning a key if not provided

In order to access to the specific child in this way widget.children[key].

#### **Parameters**

- **value** ([Widget](#page-23-0), or iterable of Widgets) The child to be appended. In case of a dictionary, each item's key is used as 'key' param for the single append.
- **key**  $(str)$  The unique string identifier for the child. Ignored in case of iterable 'value' param.

#### Returns

a key used to refer to the child for all future interaction, or a list of keys in case of an iterable 'value' param

#### Return type str

#### **append\_from\_list**(*content*, *fill\_title=False*)

Appends rows created from the data contained in the provided list of tuples of strings. The first tuple of the list can be set as table title.

#### Parameters

- **content**  $(llist)$  list of tuples of strings. Each tuple is a row.
- **fill\_title** (bool) if true, the first tuple in the list will be set as title.

**classmethod new\_from\_list**(*content*, *fill\_title=True*, *\*\*kwargs*)

Populates the Table with a list of tuples of strings.

#### **Parameters**

- **content**  $(llist)$  list of tuples of strings. Each tuple is a row.
- **fill\_title** (bool) if true, the first tuple in the list will be set as title
- **on\_table\_row\_click**(*row*, *item*)

#### **set\_on\_table\_row\_click\_listener**(*callback*, *\*userdata*)

Registers the listener For backward compatibility Suggested new dialect event.connect(callback, \*userdata)

```
class remi.gui.TableEditableItem(text=", *args, **kwargs)
```
Bases: [remi.gui.Widget](#page-23-0), remi.gui.\_MixinTextualWidget

item widget for the TableRow.

**onchange**(*emitter*, *new\_value*)

```
set_on_change_listener(callback, *userdata)
     Registers the listener For backward compatibility Suggested new dialect event.connect(callback, *user-
     data)
```
<span id="page-19-1"></span>**class** remi.gui.**TableItem**(*text="*, *\*args*, *\*\*kwargs*)

Bases: [remi.gui.Widget](#page-23-0), remi.gui.\_MixinTextualWidget

item widget for the TableRow.

```
class remi.gui.TableRow(*args, **kwargs)
```
Bases: remi.qui.Widget

row widget for the Table - it will contains TableItem

```
append(value, key=")
```
Adds a child widget, generating and returning a key if not provided

In order to access to the specific child in this way widget.children[key].

#### Parameters

- **value** ([Widget](#page-23-0), or iterable of Widgets) The child to be appended. In case of a dictionary, each item's key is used as 'key' param for the single append.
- **key**  $(str)$  The unique string identifier for the child. Ignored in case of iterable 'value' param.

#### Returns

a key used to refer to the child for all future interaction, or a list of keys in case of an iterable 'value' param

#### Return type str

#### **on\_row\_item\_click**(*item*)

Event on item click.

Note: This is internally used by the Table widget in order to generate the Table.on\_table\_row\_click event. Use Table.on\_table\_row\_click instead.

#### Parameters

- **emitter** ([TableRow](#page-19-0)) The emitter of the event.
- **item** ([TableItem](#page-19-1)) The clicked TableItem.

#### **set\_on\_row\_item\_click\_listener**(*callback*, *\*userdata*)

Registers the listener For backward compatibility Suggested new dialect event.connect(callback, \*userdata)

**class** remi.gui.**TableTitle**(*text="*, *\*args*, *\*\*kwargs*)

Bases: remi.qui.TableItem, remi.qui.\_MixinTextualWidget

title widget for the table.

<span id="page-19-2"></span>**class** remi.gui.**TableWidget**(*n\_rows*, *n\_columns*, *use\_title=True*, *editable=False*, *\*args*, *\*\*kwargs*) Bases: [remi.gui.Table](#page-18-0)

<span id="page-20-1"></span>Basic table model widget. Each item is addressed by stringified integer key in the children dictionary.

```
column_count()
```
Returns table's columns count.

```
item_at(row, column)
```
Returns the TableItem instance at row, column cordinates

#### **Parameters**

- **row**  $(int)$  zero based index
- **column** (int) zero based index

#### **item\_coords**(*table\_item*)

Returns table\_item's (row, column) cordinates. Returns None in case of item not found.

Parameters table item ([TableItem](#page-19-1)) – an item instance

**on\_item\_changed**(*item*, *new\_value*, *row*, *column*)

Event for the item change.

#### Parameters

- **emitter** ([TableWidget](#page-19-2)) The emitter of the event.
- **item** ([TableItem](#page-19-1)) The TableItem instance.
- $new_value (str) New text content.$
- **row**  $(int)$  row index.
- **column** (int) column index.

#### **row\_count**()

Returns table's rows count (the title is considered as a row).

#### **set\_column\_count**(*count*)

Sets the table column count.

Parameters count  $(int)$  – column of rows

#### **set\_on\_item\_changed\_listener**(*callback*, *\*userdata*)

Registers the listener For backward compatibility Suggested new dialect event.connect(callback, \*userdata)

**set\_row\_count**(*count*)

Sets the table row count.

Parameters **count** (int) – number of rows

```
set_use_title(use_title)
```
Returns the TableItem instance at row, column cordinates

```
Parameters use_title (bool) – enable title bar.
```

```
class remi.gui.Tag(attributes=None, _type=", _class=None, **kwargs)
```
Bases: object

Tag is the base class of the framework. It represents an element that can be added to the GUI, but it is not necessarily graphically representable. You can use this class for sending javascript code to the clients.

```
add_child(key, value)
```
Adds a child to the Tag

To retrieve the child call get\_child or access to the Tag.children[key] dictionary.

#### <span id="page-21-0"></span>Parameters

- **key**  $(str)$  Unique child's identifier, or iterable of keys
- **value** ([Tag](#page-20-0), str) can be a Tag, an iterable of Tag or a str. In case of iterable of Tag is a dict, each item's key is set as 'key' param

#### **add\_class**(*cls*)

#### **disable\_refresh**()

#### **empty**()

remove all children from the widget

#### **enable\_refresh**()

#### **get\_child**(*key*)

Returns the child identified by 'key'

**Parameters key**  $(str)$  – Unique identifier of the child.

#### **get\_parent**()

Returns the parent tag instance or None where not applicable

#### **identifier**

**innerHTML**(*local\_changed\_widgets*)

#### **remove\_child**(*child*)

Removes a child instance from the Tag's children.

**Parameters child** ([Tag](#page-20-0)) – The child to be removed.

#### **remove\_class**(*cls*)

#### **repr**(*changed\_widgets=None*)

It is used to automatically represent the object to HTML format packs all the attributes, children and so on.

**Parameters changed\_widgets** (dict) – A dictionary containing a collection of tags that have to be updated. The tag that have to be updated is the key, and the value is its textual repr.

#### **set\_identifier**(*new\_identifier*)

Allows to set a unique id for the Tag.

Parameters new\_identifier  $(str)$  – a unique id for the tag

```
class remi.gui.TextInput(single_line=True, hint=", *args, **kwargs)
    Bases: remi.qui.Widget, remi.qui. MixinTextualWidget
```
Editable multiline/single\_line text area widget. You can set the content by means of the function set\_text or retrieve its content with get\_text.

#### **get\_value**()

Returns The text content of the TextInput. You can set the text content with set\_text(text).

#### Return type str

#### **onchange**(*new\_value*)

Called when the user changes the TextInput content. With single\_line=True it fires in case of focus lost and Enter key pressed. With single\_line=False it fires at each key released.

**Parameters**  $new_value (str)$  **– the new string content of the TextInput.** 

<span id="page-22-0"></span>**onkeydown**(*new\_value*, *keycode*)

Called when the user types a key into the TextInput.

Note: This event can't be registered together with Widget.onchange.

#### Parameters

- **new value**  $(str)$  the new string content of the TextInput.
- **keycode**  $(str)$  the numeric char code

**onkeyup**(*new\_value*, *keycode*)

Called when user types and releases a key into the TextInput

Note: This event can't be registered together with Widget.onchange.

#### Parameters

- **new\_value**  $(str)$  the new string content of the TextInput
- **keycode**  $(str)$  the numeric char code
- **set\_on\_change\_listener**(*callback*, *\*userdata*)

Registers the listener For backward compatibility Suggested new dialect event.connect(callback, \*userdata)

#### **set\_on\_key\_down\_listener**(*callback*, *\*userdata*)

Registers the listener For backward compatibility Suggested new dialect event.connect(callback, \*userdata)

#### **set\_on\_key\_up\_listener**(*callback*, *\*userdata*)

Registers the listener For backward compatibility Suggested new dialect event.connect(callback, \*userdata)

#### **set\_value**(*text*)

Sets the text content.

**Parameters text**  $(str)$  – The string content that have to be appended as standard child identified by the key 'text'

#### **class** remi.gui.**TreeItem**(*text*, *\*args*, *\*\*kwargs*)

Bases: remi.qui.Widget, remi.qui.\_MixinTextualWidget

TreeItem widget can contain other TreeItem.

#### **append**(*value*, *key="*)

Adds a child widget, generating and returning a key if not provided

In order to access to the specific child in this way widget.children[key].

#### Parameters

- **value** ([Widget](#page-23-0), or iterable of Widgets) The child to be appended. In case of a dictionary, each item's key is used as 'key' param for the single append.
- **key**  $(str)$  The unique string identifier for the child. Ignored in case of iterable 'value' param.

#### Returns

a key used to refer to the child for all future interaction, or a list of keys in case of an iterable 'value' param

#### Return type str

#### <span id="page-23-1"></span>**onclick**()

Called when the Widget gets clicked by the user with the left mouse button.

**class** remi.gui.**TreeView**(*\*args*, *\*\*kwargs*)

Bases: [remi.gui.Widget](#page-23-0)

TreeView widget can contain TreeItem.

**class** remi.gui.**VBox**(*\*args*, *\*\*kwargs*)

Bases: remi.qui.HBox

#### The purpose of this widget is to automatically vertically aligning the widgets that are appended to it.

Does not permit children absolute positioning.

In order to add children to this container, use the append(child, key) function. The key have to be numeric and determines the children order in the layout.

Note: If you would absolute positioning, use the Widget container instead.

```
class remi.gui.VideoPlayer(video, poster=None, autoplay=False, loop=False, *args, **kwargs)
     Bases: remi.qui.Widget
```
#### **onended**()

Called when the media has been played and reached the end.

**set\_autoplay**(*autoplay*)

**set\_loop**(*loop*)

Sets the VideoPlayer to restart video when finished.

Note: If set as True the event onended will not fire.

**set\_on\_ended\_listener**(*callback*, *\*userdata*)

Registers the listener For backward compatibility Suggested new dialect event.connect(callback, \*userdata)

```
class remi.gui.Widget(children=None, style=None, *args, **kwargs)
```
Bases: remi.qui.Tag, remi.qui.EventSource

Base class for gui widgets.

Widget can be used as generic container. You can add children by the append(value, key) function. Widget can be arranged in absolute positioning (assigning style['top'] and style['left'] attributes to the children or in a simple auto-alignment. You can decide the horizontal or vertical arrangement by the function set\_layout\_orientation(layout\_orientation) passing as parameter Widget.LAYOUT\_HORIZONTAL or Widget.LAYOUT\_VERTICAL.

Tips: In html, it is a DIV tag The self.type attribute specifies the HTML tag representation The self.attributes[] attribute specifies the HTML attributes like 'style' 'class' 'id' The self.style[] attribute specifies the CSS style content like 'font' 'color'. It will be packed together with 'self.attributes'.

```
EVENT_ONBLUR = 'onblur'
EVENT_ONCHANGE = 'onchange'
EVENT_ONCLICK = 'onclick'
EVENT_ONCONTEXTMENU = 'oncontextmenu'
EVENT_ONDBLCLICK = 'ondblclick'
EVENT_ONFOCUS = 'onfocus'
EVENT_ONINPUT = 'oninput'
```

```
EVENT_ONKEYDOWN = 'onkeydown'
EVENT_ONKEYPRESS = 'onkeypress'
EVENT_ONKEYUP = 'onkeyup'
EVENT_ONMOUSEDOWN = 'onmousedown'
EVENT_ONMOUSELEAVE = 'onmouseleave'
EVENT_ONMOUSEMOVE = 'onmousemove'
EVENT_ONMOUSEOUT = 'onmouseout'
EVENT_ONMOUSEOVER = 'onmouseover'
EVENT_ONMOUSEUP = 'onmouseup'
EVENT_ONTOUCHCANCEL = 'ontouchcancel'
EVENT_ONTOUCHEND = 'ontouchend'
EVENT_ONTOUCHENTER = 'ontouchenter'
EVENT_ONTOUCHLEAVE = 'ontouchleave'
EVENT_ONTOUCHMOVE = 'ontouchmove'
EVENT_ONTOUCHSTART = 'ontouchstart'
EVENT_ONUPDATE = 'onupdate'
LAYOUT_HORIZONTAL = True
```
#### **LAYOUT\_VERTICAL = False**

#### **append**(*value*, *key="*)

Adds a child widget, generating and returning a key if not provided

In order to access to the specific child in this way widget.children[key].

#### Parameters

- **value** ([Widget](#page-23-0), or iterable of Widgets) The child to be appended. In case of a dictionary, each item's key is used as 'key' param for the single append.
- **key**  $(str)$  The unique string identifier for the child. Ignored in case of iterable 'value' param.

#### Returns

a key used to refer to the child for all future interaction, or a list of keys in case of an iterable 'value' param

#### Return type str

#### **onblur**()

Called when the Widget loses focus

#### **onclick**()

Called when the Widget gets clicked by the user with the left mouse button.

#### **oncontextmenu**()

Called when the Widget gets clicked by the user with the right mouse button.

#### **ondblclick**()

Called when the Widget gets double clicked by the user with the left mouse button.

#### <span id="page-25-0"></span>**onfocus**()

Called when the Widget gets focus.

#### **onkeydown**(*key*, *keycode*, *ctrl*, *shift*, *alt*)

Called when user types and releases a key. The widget should be able to receive the focus in order to emit the event. Assign a 'tabindex' attribute to make it focusable.

#### Parameters

- **key**  $(str)$  the character value
- **keycode**  $(str)$  the numeric char code

#### **onkeyup**(*key*, *keycode*, *ctrl*, *shift*, *alt*)

Called when user types and releases a key. The widget should be able to receive the focus in order to emit the event. Assign a 'tabindex' attribute to make it focusable.

#### Parameters

- **key**  $(str)$  the character value
- **keycode**  $(str)$  the numeric char code

#### **onmousedown**(*x*, *y*)

Called when the user presses left or right mouse button over a Widget.

#### Parameters

- $\mathbf{x}$  (*float*) position of the mouse inside the widget
- $\mathbf{y}$  (*float*) position of the mouse inside the widget

#### **onmouseleave**()

Called when the mouse cursor moves outside a Widget.

- Note: This event is often used together with the Widget.onmouseenter event, which occurs when the mouse pointer is moved onto a Widget.
- Note: The Widget.onmouseleave event is similar to the Widget.onmouseout event. The only difference is that the onmouseleave event does not bubble (does not propagate up the Widgets tree).

#### **onmousemove**(*x*, *y*)

Called when the mouse cursor moves inside the Widget.

#### **Parameters**

- $\mathbf{x}$  ( $f$ loat) position of the mouse inside the widget
- $\mathbf{y}$  (*float*) position of the mouse inside the widget

#### **onmouseout**()

Called when the mouse cursor moves outside a Widget.

Note: This event is often used together with the Widget.onmouseover event, which occurs when the pointer is moved onto a Widget, or onto one of its children.

#### **onmouseup**(*x*, *y*)

Called when the user releases left or right mouse button over a Widget.

#### Parameters

- $\mathbf{x}$  (*float*) position of the mouse inside the widget
- $\mathbf{y}$  (*float*) position of the mouse inside the widget

#### <span id="page-26-0"></span>**ontouchcancel**()

Called when a touch point has been disrupted in an implementation-specific manner (for example, too many touch points are created).

#### **ontouchend**(*x*, *y*)

Called when a finger is released from the widget.

#### Parameters

•  $\mathbf{x}$  (float) – position of the finger inside the widget

•  $\mathbf{y}$  (*float*) – position of the finger inside the widget

#### **ontouchenter**(*x*, *y*)

Called when a finger touches from outside to inside the widget.

#### Parameters

- $\mathbf{x}$  (*float*) position of the finger inside the widget
- $\mathbf{y}$  (*float*) position of the finger inside the widget

#### **ontouchleave**()

Called when a finger touches from inside to outside the widget.

#### **ontouchmove**(*x*, *y*)

Called continuously while a finger is dragged across the screen, over a Widget.

#### Parameters

•  $\mathbf{x}$  (*float*) – position of the finger inside the widget

•  $\mathbf{y}$  (*float*) – position of the finger inside the widget

#### **ontouchstart**(*x*, *y*)

Called when a finger touches the widget.

#### Parameters

- $\mathbf{x}$  (*float*) position of the finger inside the widget
- $\mathbf{y}$  (*float*) position of the finger inside the widget

#### **redraw**()

Forces a graphic update of the widget

#### **repr**(*changed\_widgets=None*)

Represents the widget as HTML format, packs all the attributes, children and so on.

#### Parameters

- **client** ([App](#page-29-0)) Client instance.
- **changed\_widgets** (dict) A dictionary containing a collection of widgets that have to be updated. The Widget that have to be updated is the key, and the value is its textual repr.

#### **set\_enabled**(*enabled*)

#### **set\_layout\_orientation**(*layout\_orientation*)

For the generic Widget, this function allows to setup the children arrangement.

Parameters **layout\_orientation** (Widget.LAYOUT\_HORIZONTAL or Widget. LAYOUT\_VERTICAL) –

#### <span id="page-27-0"></span>**set\_on\_blur\_listener**(*callback*, *\*userdata*)

Registers the listener For backward compatibility Suggested new dialect event.connect(callback, \*userdata)

#### **set\_on\_click\_listener**(*callback*, *\*userdata*)

Registers the listener For backward compatibility Suggested new dialect event.connect(callback, \*userdata)

#### **set\_on\_contextmenu\_listener**(*callback*, *\*userdata*)

Registers the listener For backward compatibility Suggested new dialect event.connect(callback, \*userdata)

#### **set\_on\_dblclick\_listener**(*callback*, *\*userdata*)

Registers the listener For backward compatibility Suggested new dialect event.connect(callback, \*userdata)

#### **set\_on\_focus\_listener**(*callback*, *\*userdata*)

Registers the listener For backward compatibility Suggested new dialect event.connect(callback, \*userdata)

#### **set\_on\_key\_down\_listener**(*callback*, *\*userdata*)

Registers the listener For backward compatibility Suggested new dialect event.connect(callback, \*userdata)

#### **set\_on\_key\_up\_listener**(*callback*, *\*userdata*)

Registers the listener For backward compatibility Suggested new dialect event.connect(callback, \*userdata)

#### **set\_on\_mousedown\_listener**(*callback*, *\*userdata*)

Registers the listener For backward compatibility Suggested new dialect event.connect(callback, \*userdata)

#### **set\_on\_mouseleave\_listener**(*callback*, *\*userdata*)

Registers the listener For backward compatibility Suggested new dialect event.connect(callback, \*userdata)

#### **set\_on\_mousemove\_listener**(*callback*, *\*userdata*)

Registers the listener For backward compatibility Suggested new dialect event.connect(callback, \*userdata)

#### **set\_on\_mouseout\_listener**(*callback*, *\*userdata*)

Registers the listener For backward compatibility Suggested new dialect event.connect(callback, \*userdata)

#### **set\_on\_mouseup\_listener**(*callback*, *\*userdata*)

Registers the listener For backward compatibility Suggested new dialect event.connect(callback, \*userdata)

#### **set\_on\_touchcancel\_listener**(*callback*, *\*userdata*)

Registers the listener For backward compatibility Suggested new dialect event.connect(callback, \*userdata)

#### **set\_on\_touchend\_listener**(*callback*, *\*userdata*)

Registers the listener For backward compatibility Suggested new dialect event.connect(callback, \*userdata)

#### **set\_on\_touchenter\_listener**(*callback*, *\*userdata*)

Registers the listener For backward compatibility Suggested new dialect event.connect(callback, \*userdata)

#### <span id="page-28-1"></span>**set\_on\_touchleave\_listener**(*callback*, *\*userdata*)

Registers the listener For backward compatibility Suggested new dialect event.connect(callback, \*userdata)

#### **set\_on\_touchmove\_listener**(*callback*, *\*userdata*)

Registers the listener For backward compatibility Suggested new dialect event.connect(callback, \*userdata)

#### **set\_on\_touchstart\_listener**(*callback*, *\*userdata*)

Registers the listener For backward compatibility Suggested new dialect event.connect(callback, \*userdata)

#### **set\_size**(*width*, *height*)

Set the widget size.

#### Parameters

- **width** (int or str) An optional width for the widget (es. width=10 or width= $'10px'$  or width= $'10\%$ ').
- **height** (int or  $str$ ) An optional height for the widget (es. height=10 or height='10px' or height='10%').

#### **set\_style**(*style*)

Allows to set style properties for the widget. :param style: The style property dictionary or json string. :type style: str or dict

#### remi.gui.**decorate\_constructor\_parameter\_types**(*type\_list*)

Private decorator for use in the editor. Allows Editor to instantiate widgets.

**Parameters params**  $(s \, t)$  – The list of types for the widget constructor method (i.e. "(int, int, str)")

remi.gui.**decorate\_event**(*method*) setup a method as an event

```
remi.gui.decorate_event_js(js_code)
```
setup a method as an event, adding also javascript code to generate

**Parameters js\_code** (str) – javascript code to generate the event clientside. is code is added to the widget html as widget.attributes['onclick']  $=$ js\_code%{'emitter\_identifier':widget.identifier, 'event\_name':'onclick'}

#### remi.gui.**decorate\_explicit\_alias\_for\_listener\_registration**(*method*)

#### remi.gui.**decorate\_set\_on\_listener**(*prototype*)

Private decorator for use in the editor. Allows the Editor to create listener methods.

**Parameters params** (str) – The list of parameters for the listener method (es. "(self, new value)")

remi.gui.**from\_pix**(*x*)

remi.gui.**jsonize**(*d*)

remi.gui.**to\_pix**(*x*)

### <span id="page-28-0"></span>**1.3 remi.server module**

Licensed under the Apache License, Version 2.0 (the "License"); you may not use this file except in compliance with the License. You may obtain a copy of the License at

#### <span id="page-29-1"></span><http://www.apache.org/licenses/LICENSE-2.0>

Unless required by applicable law or agreed to in writing, software distributed under the License is distributed on an "AS IS" BASIS, WITHOUT WARRANTIES OR CONDITIONS OF ANY KIND, either express or implied. See the License for the specific language governing permissions and limitations under the License.

```
class remi.server.App(request, client_address, server, **app_args)
```
Bases: BaseHTTPServer.BaseHTTPRequestHandler, object

This class will handles any incoming request from the browser The main application class can subclass this In the do\_POST and do\_GET methods it is expected to receive requests such as:

- function calls with parameters
- file requests

**close**()

Command to initiate an App to close

```
do_AUTHHEAD()
```
**do\_GET**()

```
do_HEAD()
```

```
do_POST()
```

```
do_gui_update()
```
This method gets called also by Timer, a new thread, and so needs to lock the update

#### **execute\_javascript**(*code*)

#### **idle**()

Idle function called every UPDATE\_INTERVAL before the gui update. Useful to schedule tasks.

#### **main**(*\*\_*)

Subclasses of App class *must* declare a main function that will be the entry point of the application. Inside the main function you have to declare the GUI structure and return the root widget.

#### **notification\_message**(*title*, *content*, *icon="*)

This function sends "javascript" message to the client, that executes its content. In this particular code, a notification message is shown

#### **on\_close**()

Called by the server when the App have to be terminated

**onerror**(*emitter*, *message*, *source*, *lineno*, *colno*) WebPage Event that occurs on webpage errors

**onload**(*emitter*)

WebPage Event that occurs on webpage loaded

```
ononline(emitter)
```
WebPage Event that occurs on webpage goes online after a disconnection

#### **onpagehide**(*emitter*)

WebPage Event that occurs on webpage when the user navigates away

#### **onpageshow**(*emitter*)

WebPage Event that occurs on webpage gets shown

#### **onresize**(*emitter*, *width*, *height*)

WebPage Event that occurs on webpage gets resized

#### **re\_attr\_call = <\_sre.SRE\_Pattern object at 0x22f1260>**

<span id="page-30-1"></span>**re\_static\_file = <\_sre.SRE\_Pattern object>**

**set\_root\_widget**(*widget*)

**websocket\_handshake\_done**(*ws\_instance\_to\_update*)

<span id="page-30-0"></span>**class** remi.server.**Server**(*gui\_class*, *title="*, *start=True*, *address='127.0.0.1'*, *port=8081*, *username=None*, *password=None*, *multiple\_instance=False*, *enable\_file\_cache=True*, *update\_interval=0.1*, *start\_browser=True*, *websocket\_timeout\_timer\_ms=1000*, *pending\_messages\_queue\_length=1000*, *certfile=None*, *keyfile=None*, *ssl\_version=None*, *userdata=()*) Bases: object **address**

**serve\_forever**()

**start**()

**stop**()

**title**

**class** remi.server.**StandaloneServer**(*gui\_class*, *title="*, *width=800*, *height=600*, *resizable=True*, *fullscreen=False*, *start=True*, *userdata=()*)

Bases: [remi.server.Server](#page-30-0)

**serve\_forever**()

**class** remi.server.**ThreadedHTTPServer**(*server\_address*, *RequestHandlerClass*, *auth*, *multiple\_instance*, *enable\_file\_cache*, *update\_interval*, *websocket\_timeout\_timer\_ms*, *pending\_messages\_queue\_length*, *title*, *server\_starter\_instance*, *certfile*, *keyfile*, *ssl\_version*, *\*userdata*)

Bases: SocketServer.ThreadingMixIn, BaseHTTPServer.HTTPServer

#### **daemon\_threads = False**

**class** remi.server.**WebSocketsHandler**(*headers*, *\*args*, *\*\*kwargs*) Bases: SocketServer.StreamRequestHandler

**static bytetonum**(*b*)

**close**()

**handle**()

**handshake**()

**magic = '258EAFA5-E914-47DA-95CA-C5AB0DC85B11'**

**on\_message**(*message*)

**read\_next\_message**()

**send\_message**(*message*)

**setup**()

remi.server.**encode\_text**(*data*)

remi.server.**from\_websocket**(*data*)

remi.server.**get\_method\_by\_id**(*\_id*)

remi.server.**get\_method\_by\_name**(*root\_node*, *name*)

#### <span id="page-31-1"></span>remi.server.**parse\_parametrs**(*p*)

Parses the parameters given from POST or websocket reqs expecting the parameters as: "11|par1='asd'|6|par2=1" returns a dict like {par1:'asd',par2:1}

remi.server.**parse\_session\_cookie**(*cookie\_to\_cook*) cookie\_to\_cook = http\_header['cookie']

remi.server.**start**(*main\_gui\_class*, *\*\*kwargs*) This method starts the webserver with a specific App subclass.

```
remi.server.to_websocket(data)
```
# <span id="page-31-0"></span>**1.4 Module contents**

# <span id="page-32-0"></span>CHAPTER 2

remi

# CHAPTER 3

Indices and tables

- <span id="page-34-0"></span>• genindex
- modindex
- search

Python Module Index

<span id="page-36-0"></span>r

remi, [28](#page-31-0) remi.gui, [3](#page-6-2) remi.server, [25](#page-28-0)

## Index

# A

add\_arc() (remi.gui.SvgPath method), [13](#page-16-0) add\_child() (remi.gui.Tag method), [17](#page-20-1) add\_class() (remi.gui.Tag method), [18](#page-21-0) add\_coord() (remi.gui.SvgPolyline method), [14](#page-17-1) add\_field() (remi.gui.GenericDialog method), [7](#page-10-1) add\_field\_with\_label() (remi.gui.GenericDialog method), [7](#page-10-1) add\_position() (remi.gui.SvgPath method), [14](#page-17-1) add\_tab() (remi.gui.TabBox method), [15](#page-18-1) address (remi.server.Server attribute), [27](#page-30-1) App (class in remi.server), [26](#page-29-1) append() (remi.gui.DropDown method), [4](#page-7-0) append() (remi.gui.GridBox method), [8](#page-11-0) append() (remi.gui.HBox method), [9](#page-12-1) append() (remi.gui.ListView method), [11](#page-14-1) append() (remi.gui.MenuItem method), [12](#page-15-0) append() (remi.gui.Table method), [15](#page-18-1) append() (remi.gui.TableRow method), [16](#page-19-3) append() (remi.gui.TreeItem method), [19](#page-22-0) append() (remi.gui.Widget method), [21](#page-24-0) append from list() (remi.gui.Table method), [15](#page-18-1)

## B

BODY (class in remi.gui), [3](#page-6-3) Button (class in remi.gui), [4](#page-7-0) bytetonum() (remi.server.WebSocketsHandler static method), [27](#page-30-1)

# $\mathcal{C}$

cancel\_dialog() (remi.gui.GenericDialog method), [8](#page-11-0) chdir() (remi.gui.FileFolderNavigator method), [6](#page-9-0) CheckBox (class in remi.gui), [4](#page-7-0) CheckBoxLabel (class in remi.gui), [4](#page-7-0) ClassEventConnector (class in remi.gui), [4](#page-7-0) close() (remi.server.App method), [26](#page-29-1) close() (remi.server.WebSocketsHandler method), [27](#page-30-1) ColorPicker (class in remi.gui), [4](#page-7-0) column\_count() (remi.gui.TableWidget method), [17](#page-20-1)

confirm\_dialog() (remi.gui.GenericDialog method), [8](#page-11-0) confirm value() (remi.gui.FileSelectionDialog method), [6](#page-9-0)

confirm\_value() (remi.gui.InputDialog method), [10](#page-13-1) connect() (remi.gui.ClassEventConnector method), [4](#page-7-0)

# D

daemon\_threads (remi.server.ThreadedHTTPServer attribute), [27](#page-30-1) Date (class in remi.gui), [4](#page-7-0) decorate\_constructor\_parameter\_types() (in module remi.gui), [25](#page-28-1) decorate\_event() (in module remi.gui), [25](#page-28-1) decorate\_event\_js() (in module remi.gui), [25](#page-28-1) decorate explicit alias for listener registration() (in module remi.gui), [25](#page-28-1) decorate set on listener() (in module remi.gui),  $25$ define\_grid() (remi.gui.GridBox method), [8](#page-11-0) dir\_go() (remi.gui.FileFolderNavigator method), [6](#page-9-0) dir\_go\_back() (remi.gui.FileFolderNavigator method), [6](#page-9-0) disable\_refresh() (remi.gui.Tag method), [18](#page-21-0) do\_AUTHHEAD() (remi.server.App method), [26](#page-29-1) do\_GET() (remi.server.App method), [26](#page-29-1) do\_gui\_update() (remi.server.App method), [26](#page-29-1) do\_HEAD() (remi.server.App method), [26](#page-29-1) do\_POST() (remi.server.App method), [26](#page-29-1) download() (remi.gui.FileDownloader method), [6](#page-9-0) DropDown (class in remi.gui), [4](#page-7-0) DropDownItem (class in remi.gui), [5](#page-8-2)

# E

empty() (remi.gui.DropDown method), [5](#page-8-2) empty() (remi.gui.ListView method), [11](#page-14-1) empty() (remi.gui.Tag method), [18](#page-21-0) enable\_refresh() (remi.gui.Tag method), [18](#page-21-0) encode text() (in module remi.server), [27](#page-30-1) EVENT\_ONBLUR (remi.gui.Widget attribute), [20](#page-23-1) EVENT\_ONCHANGE (remi.gui.Widget attribute), [20](#page-23-1) EVENT\_ONCLICK (remi.gui.Widget attribute), [20](#page-23-1)

EVENT\_ONCONTEXTMENU (remi.gui.Widget attribute), [20](#page-23-1) EVENT\_ONDBLCLICK (remi.gui.Widget attribute), [20](#page-23-1) EVENT\_ONERROR (remi.gui.BODY attribute), [3](#page-6-3) EVENT\_ONFOCUS (remi.gui.Widget attribute), [20](#page-23-1) EVENT\_ONINPUT (remi.gui.Widget attribute), [20](#page-23-1) EVENT\_ONKEYDOWN (remi.gui.Widget attribute), [20](#page-23-1) EVENT\_ONKEYPRESS (remi.gui.Widget attribute), [21](#page-24-0) EVENT\_ONKEYUP (remi.gui.Widget attribute), [21](#page-24-0) EVENT\_ONLOAD (remi.gui.BODY attribute), [3](#page-6-3) EVENT\_ONMOUSEDOWN (remi.gui.Widget attribute), [21](#page-24-0) EVENT\_ONMOUSELEAVE (remi.gui.Widget attribute), [21](#page-24-0) EVENT\_ONMOUSEMOVE (remi.gui.Widget attribute), [21](#page-24-0) EVENT\_ONMOUSEOUT (remi.gui.Widget attribute), [21](#page-24-0) EVENT\_ONMOUSEOVER (remi.gui.Widget attribute), [21](#page-24-0) EVENT\_ONMOUSEUP (remi.gui.Widget attribute), [21](#page-24-0) EVENT\_ONONLINE (remi.gui.BODY attribute), [3](#page-6-3) EVENT\_ONPAGEHIDE (remi.gui.BODY attribute), [3](#page-6-3) EVENT\_ONPAGESHOW (remi.gui.BODY attribute), [3](#page-6-3) EVENT\_ONRESIZE (remi.gui.BODY attribute), [3](#page-6-3) EVENT\_ONTOUCHCANCEL (remi.gui.Widget attribute), [21](#page-24-0) EVENT\_ONTOUCHEND (remi.gui.Widget attribute), [21](#page-24-0) EVENT\_ONTOUCHENTER (remi.gui.Widget attribute), [21](#page-24-0) EVENT\_ONTOUCHLEAVE (remi.gui.Widget attribute), [21](#page-24-0) EVENT\_ONTOUCHMOVE (remi.gui.Widget attribute), [21](#page-24-0) EVENT\_ONTOUCHSTART (remi.gui.Widget attribute), [21](#page-24-0) EVENT\_ONUPDATE (remi.gui.Widget attribute), [21](#page-24-0) EventSource (class in remi.gui), [5](#page-8-2) execute\_javascript() (remi.server.App method), [26](#page-29-1)

## F

FileDownloader (class in remi.gui), [5](#page-8-2) FileFolderItem (class in remi.gui), [6](#page-9-0) FileFolderNavigator (class in remi.gui), [6](#page-9-0) FileSelectionDialog (class in remi.gui), [6](#page-9-0) FileUploader (class in remi.gui), [7](#page-10-1) from\_pix() (in module remi.gui), [25](#page-28-1) from\_websocket() (in module remi.server), [27](#page-30-1)

# G

GenericDialog (class in remi.gui), [7](#page-10-1) GenericObject (class in remi.gui), [8](#page-11-0) get\_child() (remi.gui.Tag method), [18](#page-21-0)

- get\_field() (remi.gui.GenericDialog method), [8](#page-11-0)
- get item() (remi.gui.DropDown method), [5](#page-8-2)
- get item() (remi.gui.ListView method), [11](#page-14-1)
- get\_key() (remi.gui.DropDown method), [5](#page-8-2)
- get\_key() (remi.gui.ListView method), [11](#page-14-1)
- get method by  $id()$  (in module remi.server), [27](#page-30-1)
- get method by name() (in module remi.server), [27](#page-30-1)
- get\_parent() (remi.gui.Tag method), [18](#page-21-0)
- get selected filefolders() (remi.gui.FileFolderNavigator method), [6](#page-9-0)
- get\_selection\_list() (remi.gui.FileFolderNavigator method), [6](#page-9-0)
- get\_text() (remi.gui.FileFolderItem method), [6](#page-9-0)
- get\_url() (remi.gui.Link method), [11](#page-14-1)
- get\_value() (remi.gui.CheckBox method), [4](#page-7-0)
- get\_value() (remi.gui.DropDown method), [5](#page-8-2)
- get\_value() (remi.gui.DropDownItem method), [5](#page-8-2)
- get\_value() (remi.gui.Input method), [10](#page-13-1)
- get\_value() (remi.gui.ListItem method), [11](#page-14-1)
- get\_value() (remi.gui.ListView method), [11](#page-14-1)
- get\_value() (remi.gui.TextInput method), [18](#page-21-0)
- GridBox (class in remi.gui), [8](#page-11-0)

### H

handle() (remi.server.WebSocketsHandler method), [27](#page-30-1) handshake() (remi.server.WebSocketsHandler method), [27](#page-30-1)

HBox (class in remi.gui), [9](#page-12-1) HEAD (class in remi.gui), [9](#page-12-1) hide() (remi.gui.GenericDialog method), [8](#page-11-0) HTML (class in remi.gui), [10](#page-13-1)

### I

identifier (remi.gui.Tag attribute), [18](#page-21-0) idle() (remi.server.App method), [26](#page-29-1) Image (class in remi.gui), [10](#page-13-1) innerHTML() (remi.gui.Tag method), [18](#page-21-0) Input (class in remi.gui), [10](#page-13-1) InputDialog (class in remi.gui), [10](#page-13-1) item\_at() (remi.gui.TableWidget method), [17](#page-20-1) item\_coords() (remi.gui.TableWidget method), [17](#page-20-1)

### J

jsonize() (in module remi.gui), [25](#page-28-1)

### L

Label (class in remi.gui), [10](#page-13-1) LAYOUT\_HORIZONTAL (remi.gui.Widget attribute), [21](#page-24-0) LAYOUT VERTICAL (remi.gui.Widget attribute), [21](#page-24-0) Link (class in remi.gui), [11](#page-14-1) ListItem (class in remi.gui), [11](#page-14-1) ListView (class in remi.gui), [11](#page-14-1)

## M

magic (remi.server.WebSocketsHandler attribute), [27](#page-30-1) main() (remi.server.App method), [26](#page-29-1) Menu (class in remi.gui), [12](#page-15-0) MenuBar (class in remi.gui), [12](#page-15-0) MenuItem (class in remi.gui), [12](#page-15-0)

# N

new from list() (remi.gui.DropDown class method), [5](#page-8-2) new\_from\_list() (remi.gui.ListView class method), [11](#page-14-1) new\_from\_list() (remi.gui.Table class method), [15](#page-18-1) notification\_message() (remi.server.App method), [26](#page-29-1)

# $\Omega$

on\_close() (remi.server.App method), [26](#page-29-1)

- on folder item click() (remi.gui.FileFolderNavigator method), [6](#page-9-0)
- on folder item selected() (remi.gui.FileFolderNavigator method), [6](#page-9-0)
- on\_item\_changed() (remi.gui.TableWidget method), [17](#page-20-1)
- on\_keydown\_listener() (remi.gui.InputDialog method), [10](#page-13-1)
- on\_message() (remi.server.WebSocketsHandler method), [27](#page-30-1)

on\_row\_item\_click() (remi.gui.TableRow method), [16](#page-19-3) on table row click() (remi.gui.Table method), [15](#page-18-1) onblur() (remi.gui.Widget method), [21](#page-24-0) onchange() (remi.gui.CheckBox method), [4](#page-7-0) onchange() (remi.gui.CheckBoxLabel method), [4](#page-7-0) onchange() (remi.gui.DropDown method), [5](#page-8-2) onchange() (remi.gui.Input method), [10](#page-13-1) onchange() (remi.gui.TableEditableItem method), [16](#page-19-3) onchange() (remi.gui.TextInput method), [18](#page-21-0) onclick() (remi.gui.FileFolderItem method), [6](#page-9-0) onclick() (remi.gui.TreeItem method), [19](#page-22-0) onclick() (remi.gui.Widget method), [21](#page-24-0) oncontextmenu() (remi.gui.Widget method), [21](#page-24-0) ondata() (remi.gui.FileUploader method), [7](#page-10-1) ondblclick() (remi.gui.Widget method), [21](#page-24-0) onended() (remi.gui.VideoPlayer method), [20](#page-23-1) onerror() (remi.gui.BODY method), [3](#page-6-3) onerror() (remi.server.App method), [26](#page-29-1) onfailed() (remi.gui.FileUploader method), [7](#page-10-1) onfocus() (remi.gui.Widget method), [21](#page-24-0) oninput() (remi.gui.Slider method), [12](#page-15-0) onkeydown() (remi.gui.TextInput method), [18](#page-21-0) onkeydown() (remi.gui.Widget method), [22](#page-25-0) onkeyup() (remi.gui.TextInput method), [19](#page-22-0) onkeyup() (remi.gui.Widget method), [22](#page-25-0) onload() (remi.gui.BODY method), [3](#page-6-3) onload() (remi.server.App method), [26](#page-29-1) onmousedown() (remi.gui.Widget method), [22](#page-25-0) onmouseleave() (remi.gui.Widget method), [22](#page-25-0)

onmousemove() (remi.gui.Widget method), [22](#page-25-0) onmouseout() (remi.gui.Widget method), [22](#page-25-0) onmouseup() (remi.gui.Widget method), [22](#page-25-0) ononline() (remi.gui.BODY method), [3](#page-6-3) ononline() (remi.server.App method), [26](#page-29-1) onpagehide() (remi.gui.BODY method), [3](#page-6-3) onpagehide() (remi.server.App method), [26](#page-29-1) onpageshow() (remi.gui.BODY method), [3](#page-6-3) onpageshow() (remi.server.App method), [26](#page-29-1) onresize() (remi.gui.BODY method), [4](#page-7-0) onresize() (remi.server.App method), [26](#page-29-1) onselection() (remi.gui.FileFolderItem method), [6](#page-9-0) onselection() (remi.gui.ListView method), [11](#page-14-1) onsuccess() (remi.gui.FileUploader method), [7](#page-10-1) ontouchcancel() (remi.gui.Widget method), [22](#page-25-0) ontouchend() (remi.gui.Widget method), [23](#page-26-0) ontouchenter() (remi.gui.Widget method), [23](#page-26-0) ontouchleave() (remi.gui.Widget method), [23](#page-26-0) ontouchmove() (remi.gui.Widget method), [23](#page-26-0) ontouchstart() (remi.gui.Widget method), [23](#page-26-0)

### P

parse parametrs() (in module remi.server), [28](#page-31-1) parse\_session\_cookie() (in module remi.server), [28](#page-31-1) populate\_folder\_items() (remi.gui.FileFolderNavigator method), [6](#page-9-0) Progress (class in remi.gui), [12](#page-15-0)

# R

re attr call (remi.server.App attribute), [26](#page-29-1) re\_static\_file (remi.server.App attribute), [26](#page-29-1) read\_next\_message() (remi.server.WebSocketsHandler method), [27](#page-30-1) redraw() (remi.gui.Widget method), [23](#page-26-0) remi (module), [28](#page-31-1) remi.gui (module), [3](#page-6-3) remi.server (module), [25](#page-28-1) remove\_child() (remi.gui.GridBox method), [9](#page-12-1) remove\_child() (remi.gui.Tag method), [18](#page-21-0) remove\_class() (remi.gui.Tag method), [18](#page-21-0) repr() (remi.gui.HEAD method), [9](#page-12-1) repr() (remi.gui.HTML method), [10](#page-13-1) repr() (remi.gui.Tag method), [18](#page-21-0) repr() (remi.gui.Widget method), [23](#page-26-0) row\_count() (remi.gui.TableWidget method), [17](#page-20-1)

## S

select by index() (remi.gui.TabBox method), [15](#page-18-1) select by  $key()$  (remi.gui.DropDown method), [5](#page-8-2) select\_by\_key() (remi.gui.ListView method), [12](#page-15-0) select by name() (remi.gui.TabBox method), [15](#page-18-1) select\_by\_value() (remi.gui.DropDown method), [5](#page-8-2) select by value() (remi.gui.ListView method), [12](#page-15-0) select by widget() (remi.gui.TabBox method), [15](#page-18-1)

send\_message() (remi.server.WebSocketsHandler set\_on\_key\_down\_listener() (remi.gui.Widget method), method), [27](#page-30-1) serve forever() (remi.server.Server method), [27](#page-30-1) serve\_forever() (remi.server.StandaloneServer method), [27](#page-30-1) Server (class in remi.server), [27](#page-30-1) set\_autoplay() (remi.gui.VideoPlayer method), [20](#page-23-1) set\_column\_count() (remi.gui.TableWidget method), [17](#page-20-1) set\_column\_gap() (remi.gui.GridBox method), [9](#page-12-1) set\_column\_sizes() (remi.gui.GridBox method), [9](#page-12-1) set\_coords() (remi.gui.SvgLine method), [13](#page-16-0) set\_enabled() (remi.gui.Widget method), [23](#page-26-0) set\_fill() (remi.gui.SvgPath method), [14](#page-17-1) set\_fill() (remi.gui.SvgShape method), [14](#page-17-1) set\_identifier() (remi.gui.Tag method), [18](#page-21-0) set\_image() (remi.gui.Image method), [10](#page-13-1) set\_internal\_js() (remi.gui.HEAD method), [9](#page-12-1) set\_layout\_orientation() (remi.gui.Widget method), [23](#page-26-0) set\_loop() (remi.gui.VideoPlayer method), [20](#page-23-1) set\_max() (remi.gui.Progress method), [12](#page-15-0) set on blur listener() (remi.gui.Widget method), [23](#page-26-0) set on cancel dialog listener() (remi.gui.GenericDialog method), [8](#page-11-0) set on change listener() (remi.gui.CheckBoxLabel method), [4](#page-7-0) set on change listener() (remi.gui.DropDown method), [5](#page-8-2) set\_on\_change\_listener() (remi.gui.Input method), [10](#page-13-1) set\_on\_change\_listener() (remi.gui.TableEditableItem method), [16](#page-19-3) set on change listener() (remi.gui.TextInput method), [19](#page-22-0) set\_on\_click\_listener() (remi.gui.FileFolderItem method), [6](#page-9-0) set on click listener() (remi.gui.Widget method), [24](#page-27-0) set on confirm dialog listener() (remi.gui.GenericDialog method), [8](#page-11-0) set\_on\_confirm\_value\_listener() (remi.gui.FileSelectionDialog method), [6](#page-9-0) set\_on\_confirm\_value\_listener() (remi.gui.InputDialog method), [10](#page-13-1) set on contextmenu listener() (remi.gui.Widget method), [24](#page-27-0) set\_on\_data\_listener() (remi.gui.FileUploader method), [7](#page-10-1) set\_on\_dblclick\_listener() (remi.gui.Widget method), [24](#page-27-0) set\_on\_ended\_listener() (remi.gui.VideoPlayer method), [20](#page-23-1) set on failed listener() (remi.gui.FileUploader method), [7](#page-10-1) set on focus listener() (remi.gui.Widget method), [24](#page-27-0) set\_on\_item\_changed\_listener() (remi.gui.TableWidget method), [17](#page-20-1) set on key down listener() (remi.gui.TextInput method), [19](#page-22-0) [24](#page-27-0) set on key up listener() (remi.gui.TextInput method), [19](#page-22-0) set on key up listener() (remi.gui.Widget method), [24](#page-27-0) set on mousedown listener() (remi.gui.Widget method), [24](#page-27-0) set on mouseleave listener() (remi.gui.Widget method), [24](#page-27-0) set\_on\_mousemove\_listener() (remi.gui.Widget method), [24](#page-27-0) set\_on\_mouseout\_listener() (remi.gui.Widget method), [24](#page-27-0) set\_on\_mouseup\_listener() (remi.gui.Widget method), [24](#page-27-0) set\_on\_row\_item\_click\_listener() (remi.gui.TableRow method), [16](#page-19-3) set\_on\_selection\_listener() (remi.gui.FileFolderItem method), [6](#page-9-0) set\_on\_selection\_listener() (remi.gui.ListView method), [12](#page-15-0) set\_on\_success\_listener() (remi.gui.FileUploader method), [7](#page-10-1) set\_on\_table\_row\_click\_listener() (remi.gui.Table method), [15](#page-18-1) set on touchcancel listener() (remi.gui.Widget method),  $24$ set\_on\_touchend\_listener() (remi.gui.Widget method), [24](#page-27-0) set\_on\_touchenter\_listener() (remi.gui.Widget method), [24](#page-27-0) set\_on\_touchleave\_listener() (remi.gui.Widget method), [24](#page-27-0) set on touchmove listener() (remi.gui.Widget method),  $25$ set\_on\_touchstart\_listener() (remi.gui.Widget method),  $25$ set\_oninput\_listener() (remi.gui.Slider method), [13](#page-16-0) set p1() (remi.gui.SvgLine method), [13](#page-16-0) set\_p2() (remi.gui.SvgLine method), [13](#page-16-0) set\_position() (remi.gui.SvgCircle method), [13](#page-16-0) set\_position() (remi.gui.SvgShape method), [14](#page-17-1) set\_radius() (remi.gui.SvgCircle method), [13](#page-16-0) set read only() (remi.gui.Input method),  $10$ set root widget() (remi.server.App method), [27](#page-30-1) set\_row\_count() (remi.gui.TableWidget method), [17](#page-20-1) set\_row\_gap() (remi.gui.GridBox method), [9](#page-12-1) set\_row\_sizes() (remi.gui.GridBox method), [9](#page-12-1) set\_selected() (remi.gui.FileFolderItem method), [6](#page-9-0) set\_size() (remi.gui.SvgRectangle method), [14](#page-17-1) set\_size() (remi.gui.Widget method), [25](#page-28-1) set\_stroke() (remi.gui.SvgLine method), [13](#page-16-0) set\_stroke() (remi.gui.SvgPath method), [14](#page-17-1) set\_stroke() (remi.gui.SvgPolyline method), [14](#page-17-1) set\_stroke() (remi.gui.SvgShape method), [14](#page-17-1) set\_style() (remi.gui.Widget method), [25](#page-28-1)

set\_text() (remi.gui.FileFolderItem method), [6](#page-9-0) set\_title() (remi.gui.HEAD method), [10](#page-13-1) set\_use\_title() (remi.gui.TableWidget method), [17](#page-20-1) set\_value() (remi.gui.CheckBox method), [4](#page-7-0) set\_value() (remi.gui.DropDown method), [5](#page-8-2) set\_value() (remi.gui.DropDownItem method), [5](#page-8-2) set\_value() (remi.gui.Input method), [10](#page-13-1) set\_value() (remi.gui.ListView method), [12](#page-15-0) set\_value() (remi.gui.Progress method), [12](#page-15-0) set\_value() (remi.gui.TextInput method), [19](#page-22-0) set\_viewbox() (remi.gui.Svg method), [13](#page-16-0) setup() (remi.server.WebSocketsHandler method), [27](#page-30-1) setup\_event\_methods() (remi.gui.EventSource method), [5](#page-8-2) show() (remi.gui.GenericDialog method), [8](#page-11-0) Slider (class in remi.gui), [12](#page-15-0) SpinBox (class in remi.gui), [13](#page-16-0) StandaloneServer (class in remi.server), [27](#page-30-1) start() (in module remi.server), [28](#page-31-1) start() (remi.server.Server method), [27](#page-30-1) stop() (remi.server.Server method), [27](#page-30-1) Svg (class in remi.gui), [13](#page-16-0) SvgCircle (class in remi.gui), [13](#page-16-0) SvgGroup (class in remi.gui), [13](#page-16-0) SvgLine (class in remi.gui), [13](#page-16-0) SvgPath (class in remi.gui), [13](#page-16-0) SvgPolyline (class in remi.gui), [14](#page-17-1) SvgRectangle (class in remi.gui), [14](#page-17-1) SvgShape (class in remi.gui), [14](#page-17-1) SvgText (class in remi.gui), [14](#page-17-1)

### T

TabBox (class in remi.gui), [15](#page-18-1) Table (class in remi.gui), [15](#page-18-1) TableEditableItem (class in remi.gui), [15](#page-18-1) TableItem (class in remi.gui), [16](#page-19-3) TableRow (class in remi.gui), [16](#page-19-3) TableTitle (class in remi.gui), [16](#page-19-3) TableWidget (class in remi.gui), [16](#page-19-3) Tag (class in remi.gui), [17](#page-20-1) TextInput (class in remi.gui), [18](#page-21-0) ThreadedHTTPServer (class in remi.server), [27](#page-30-1) title (remi.server.Server attribute), [27](#page-30-1) to\_pix() (in module remi.gui), [25](#page-28-1) to\_websocket() (in module remi.server), [28](#page-31-1) TreeItem (class in remi.gui), [19](#page-22-0) TreeView (class in remi.gui), [20](#page-23-1)

### V

VBox (class in remi.gui), [20](#page-23-1) VideoPlayer (class in remi.gui), [20](#page-23-1)

### W

websocket\_handshake\_done() (remi.server.App method),

WebSocketsHandler (class in remi.server), [27](#page-30-1) Widget (class in remi.gui), [20](#page-23-1)